## 7r. – **Osnovne mogućnosti HTML jezika**

Naučili ste prošli put da se HTML jezik web stranice sastoji od tri glavna dijela: html, head, body Svaki taj tag (oznaka) ima svoj početak i kraj. Tagovi (oznake) se pišu unutar ovakvih znakova < > Danas ćemo naučiti još nekoliko html tagova. Sav sadržaj na web stranici nalazi se unutar oznake BODY (tijelo web stranice). Sve što ćemo danas pisati nalazit će se u body-u.

Isprobat ćemo kako je to pisati tekst na web stranici. Pomoći će nam jedna online stranica.

https://www.w3schools.com/html/tryit.asp?filename=tryhtml\_intro

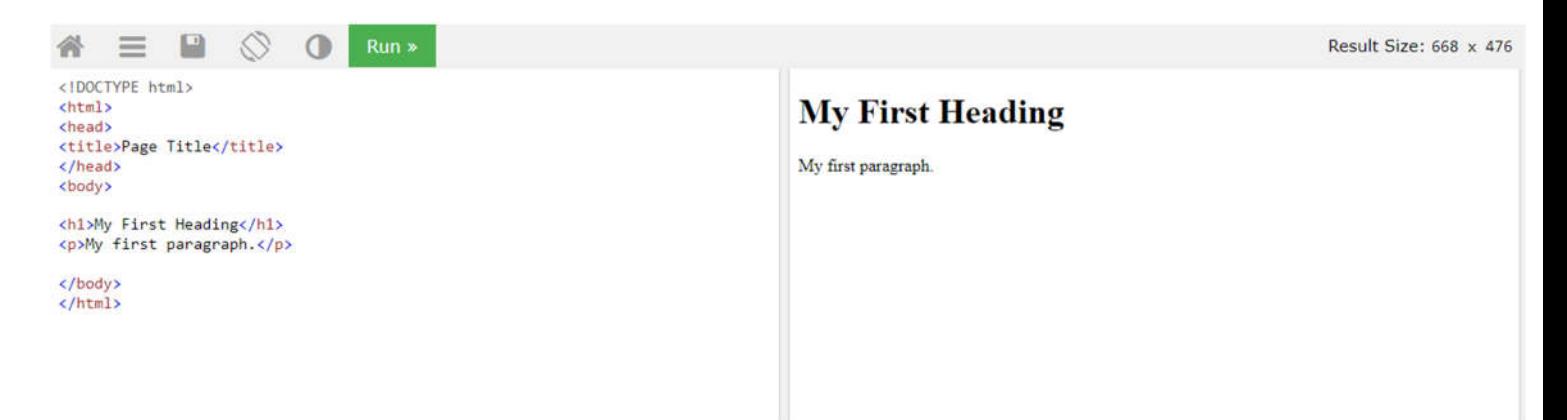

S **lijeve strane** upiši naslov i tekst o svojem kućnom ljubimcu (ako ga imaš ili ljubimca kojeg bi želio imati). Pogledaj moj primjer.

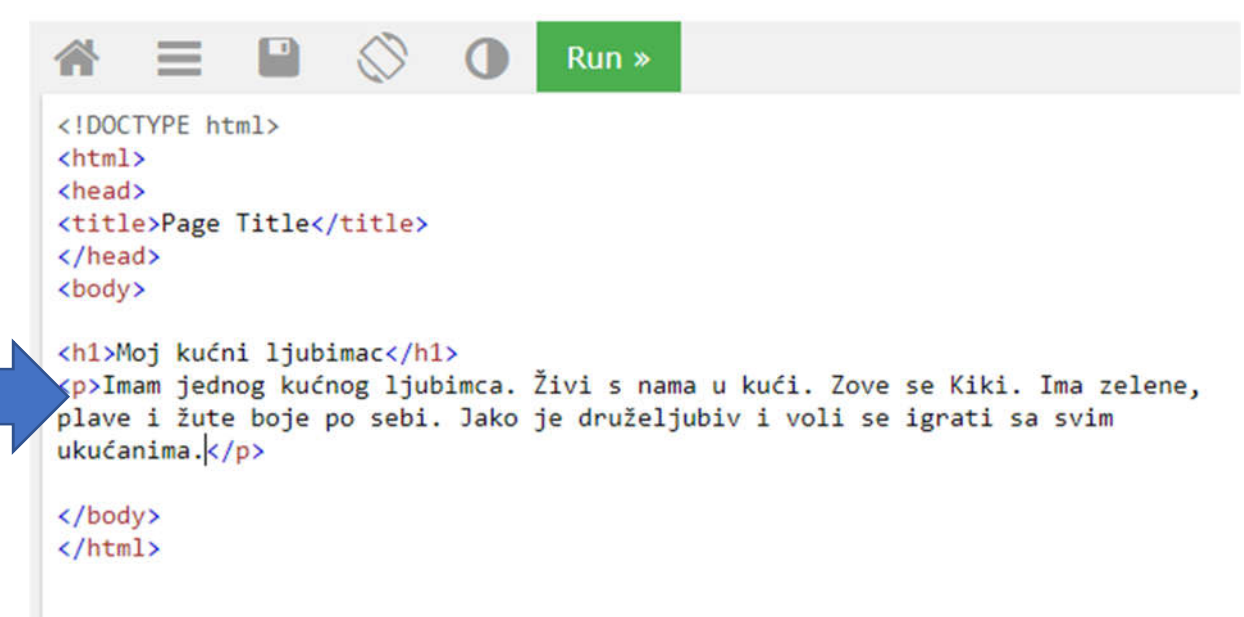

upiši

Kako će to izgledati na web stranici? Potrebno je stisnuti zeleni gumb RUN.

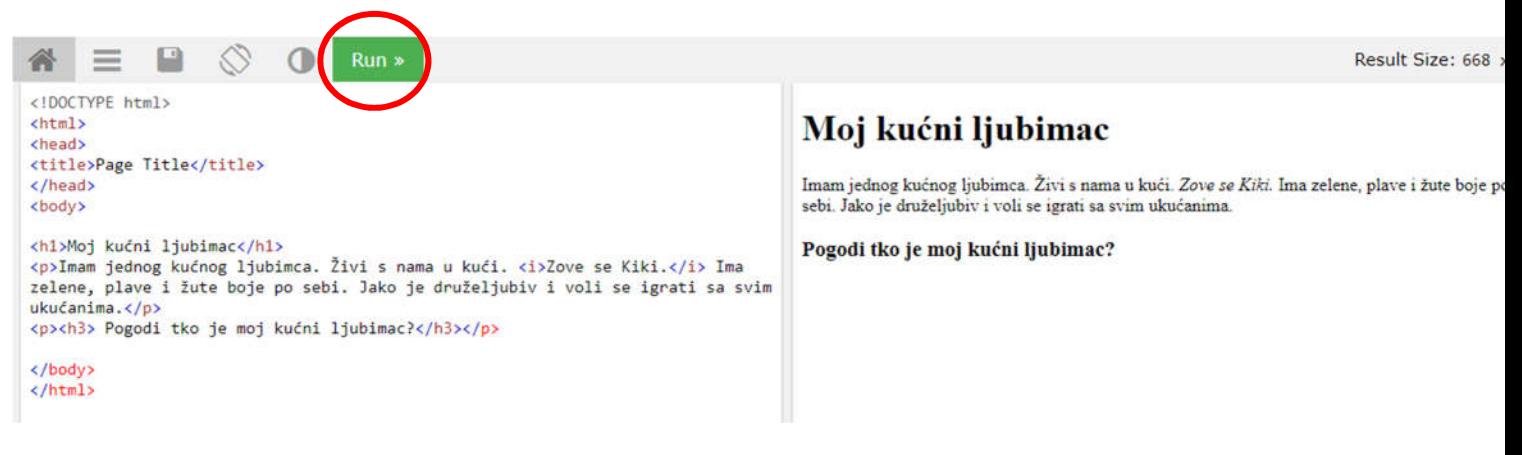

Ovo **ne moraš pisati u pregledniku**, ali pogledaj koji je kod s lijeve strane i što se zbiva s tekstom na desnoj strani. Pogledaj moj primjer. (Oni koji žele više mogu i ovo prepisati. Na kraju trebaš stisnuti Run.)

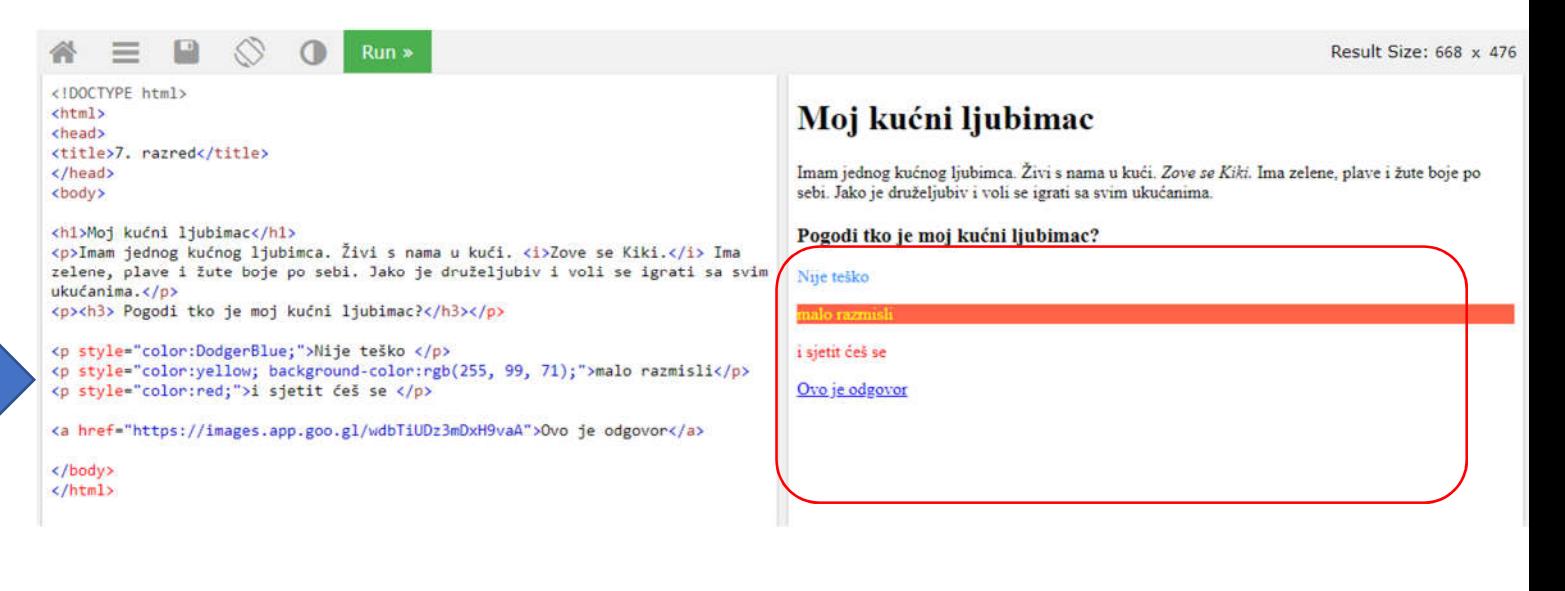

Boje u html možemo pisati na tri načina:

- nazivom npr. "blue"
- pomoću rgb sustava: **rgb(155, 0, 180)**
- pomoću heksadecimalnog sustava **#aa004f**

## **Isprobaj kako se miješaju boje u RGB sustavu**

https://www.w3schools.com/html/html\_colors\_rgb.asp

Pomiči klizač lijevo desno kako bi dodao više crvene, zelene ili plave i tako dobio sve druge boje i nijanse

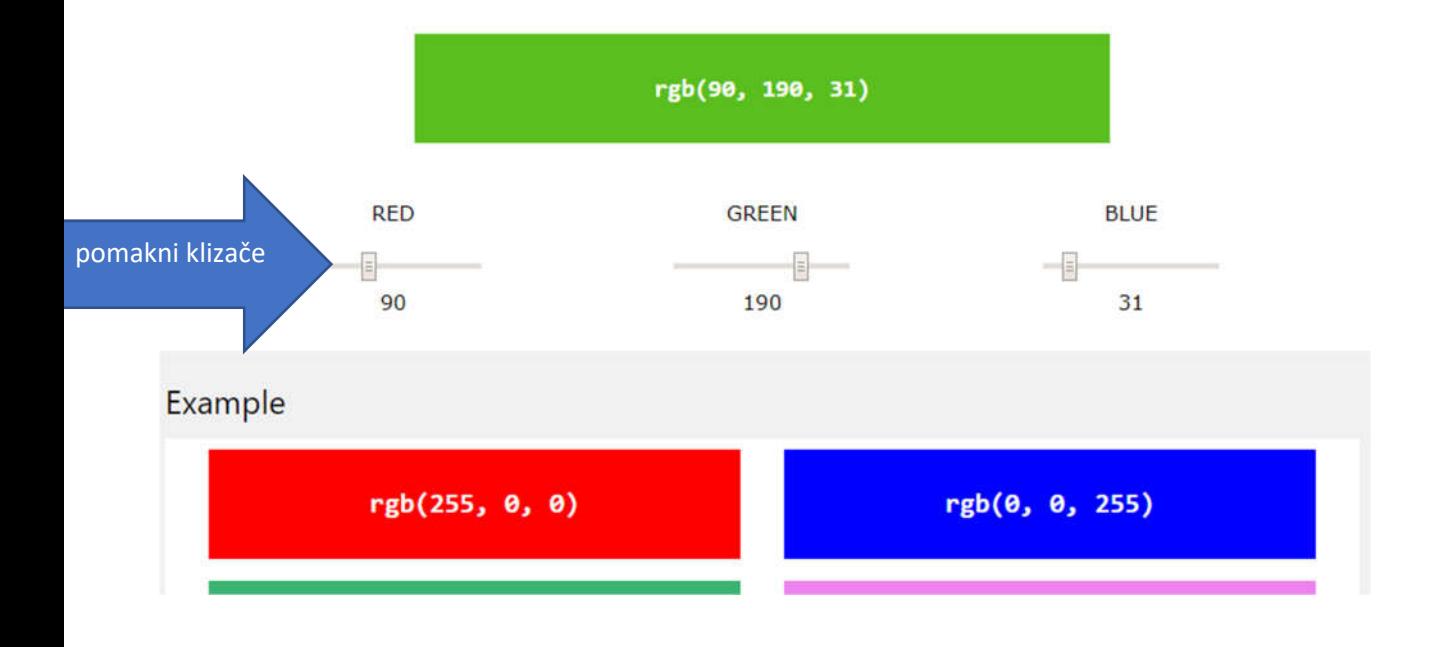

## **ZAPIŠI U BILJEŽNICU:**

## OSNOVNE MOGUĆNOSTI HTML JEZIKA

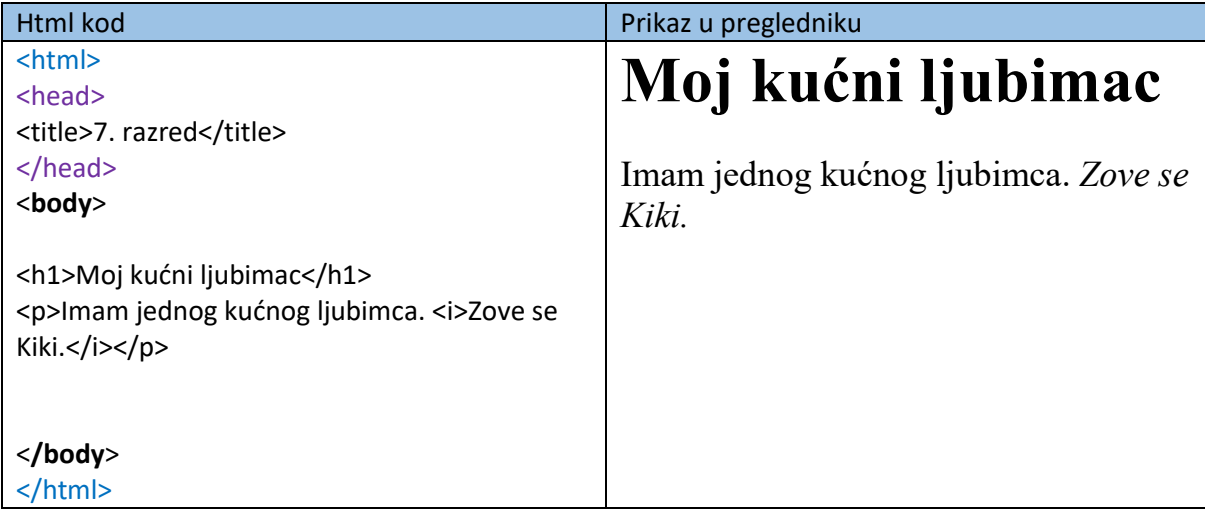